# Vista principal y configuración

Una vez que los padres se registran en ClassTag, es útil que sepan cómo navegar por su cuenta de ClassTag y dónde acceder a la configuración de la cuenta. Si modifican solo algunas configuraciones para satisfacer sus necesidades, es probable que usen Class Tag con más frecuencia y estén más actualizados sobre la comunicación y las actividades que ocurren en el salón de clases / actividades extracurriculares de sus hijos.

### Los padres pueden

- Editar configuración de cuenta y comunicación •
- Enviar mensajes a su(s) maestro(s)
- Ver anuncios en el aula
- Ver próximos eventos en "Actividades"
- Acceda a enlaces de uso común y anuncios fijados
- Ver sus propias estadísticas de participación
- Acceda y vea documentos, fotos y videos haciendo clic en la pestaña Biblioteca

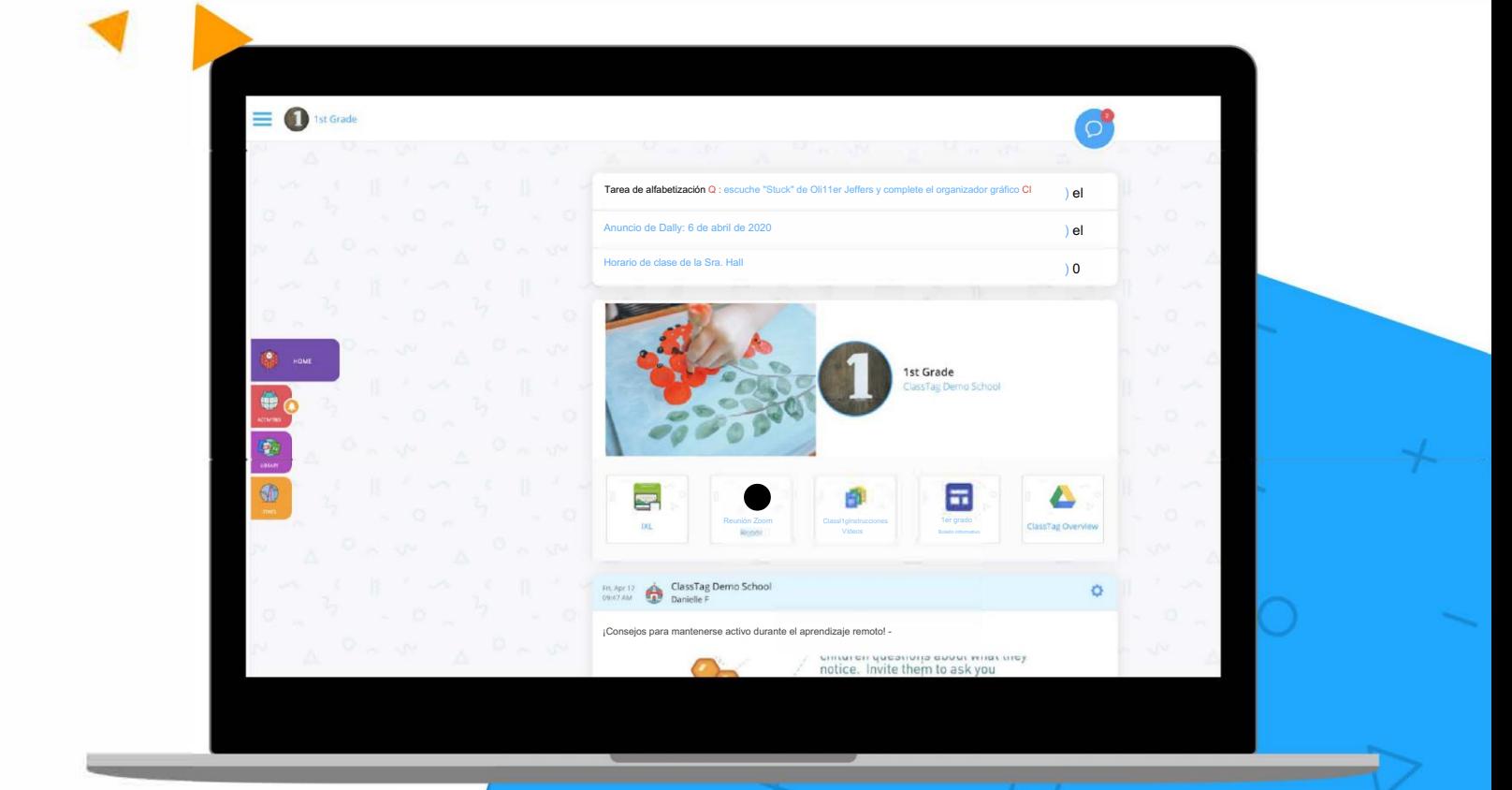

# Configuración de padres

## Opciones:

Los padres pueden acceder a sus configuraciones y preferencias seleccionando "Configuración de perfil" en la parte superior izquierda de la página ClassTag de los padres.

Para encontrar esta opción, haga clic en las tres líneas para abrir la barra lateral y luego elija el icono de configuración (engranaje).

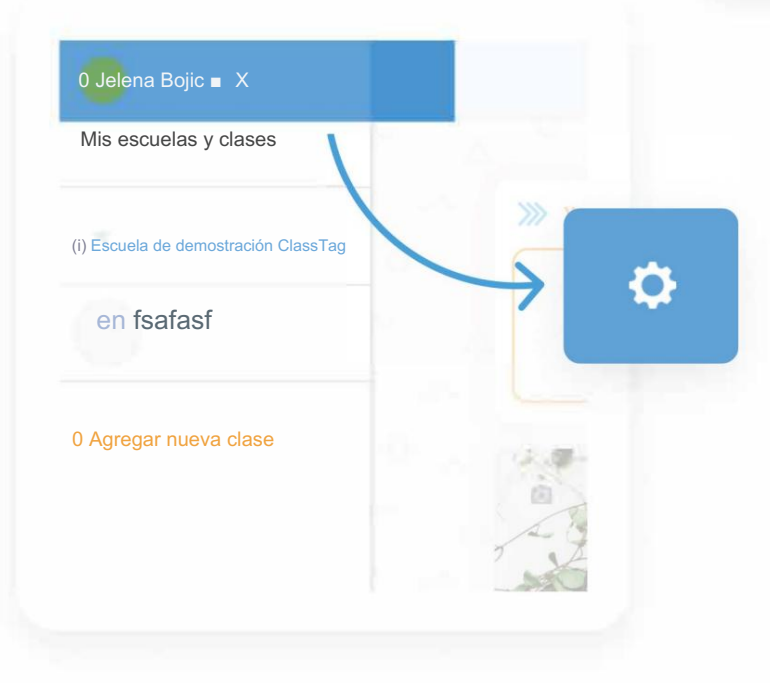

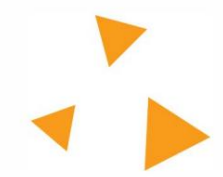

Tu próximo paso

0 Escuela de demostración de ClassTag

HOME

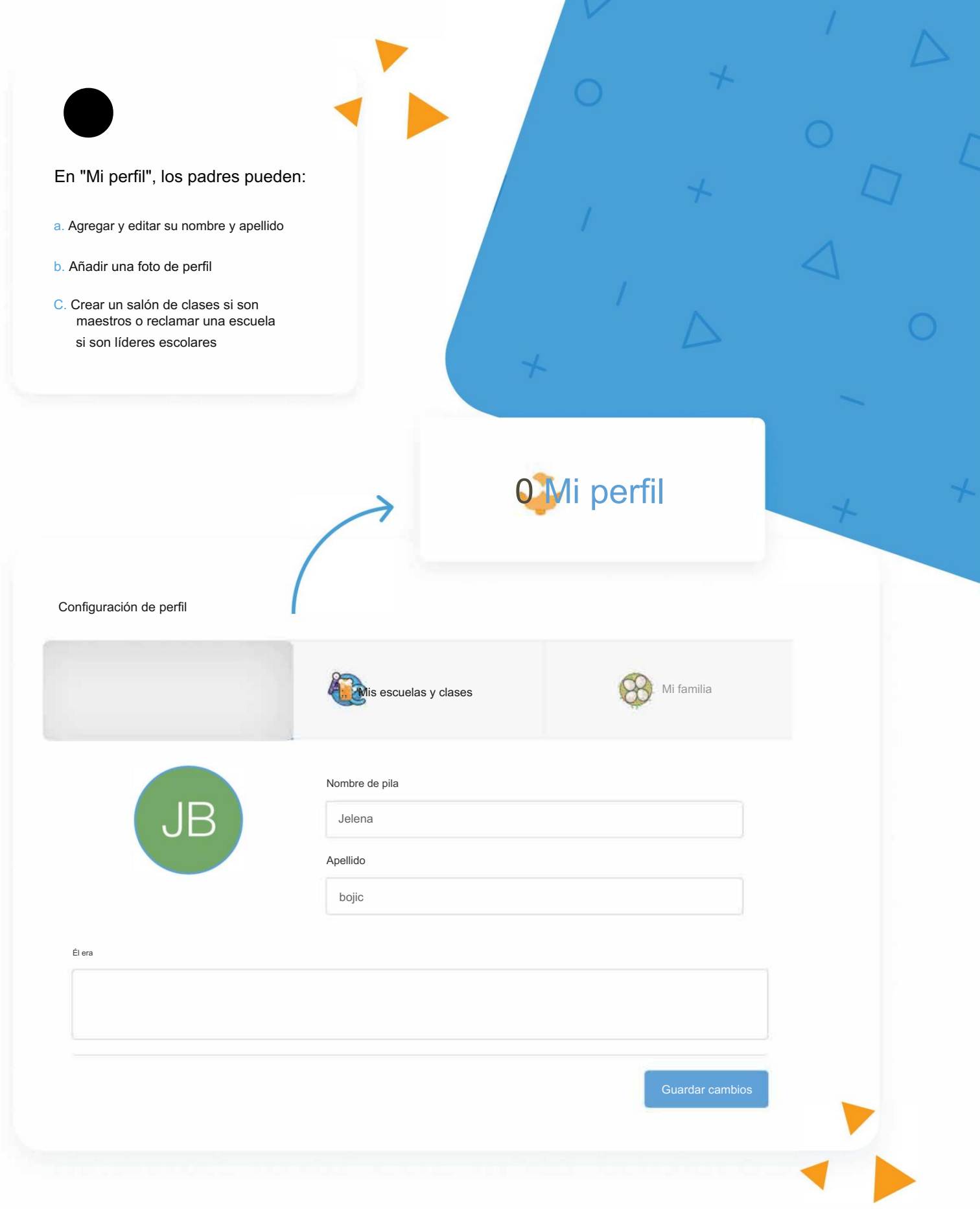

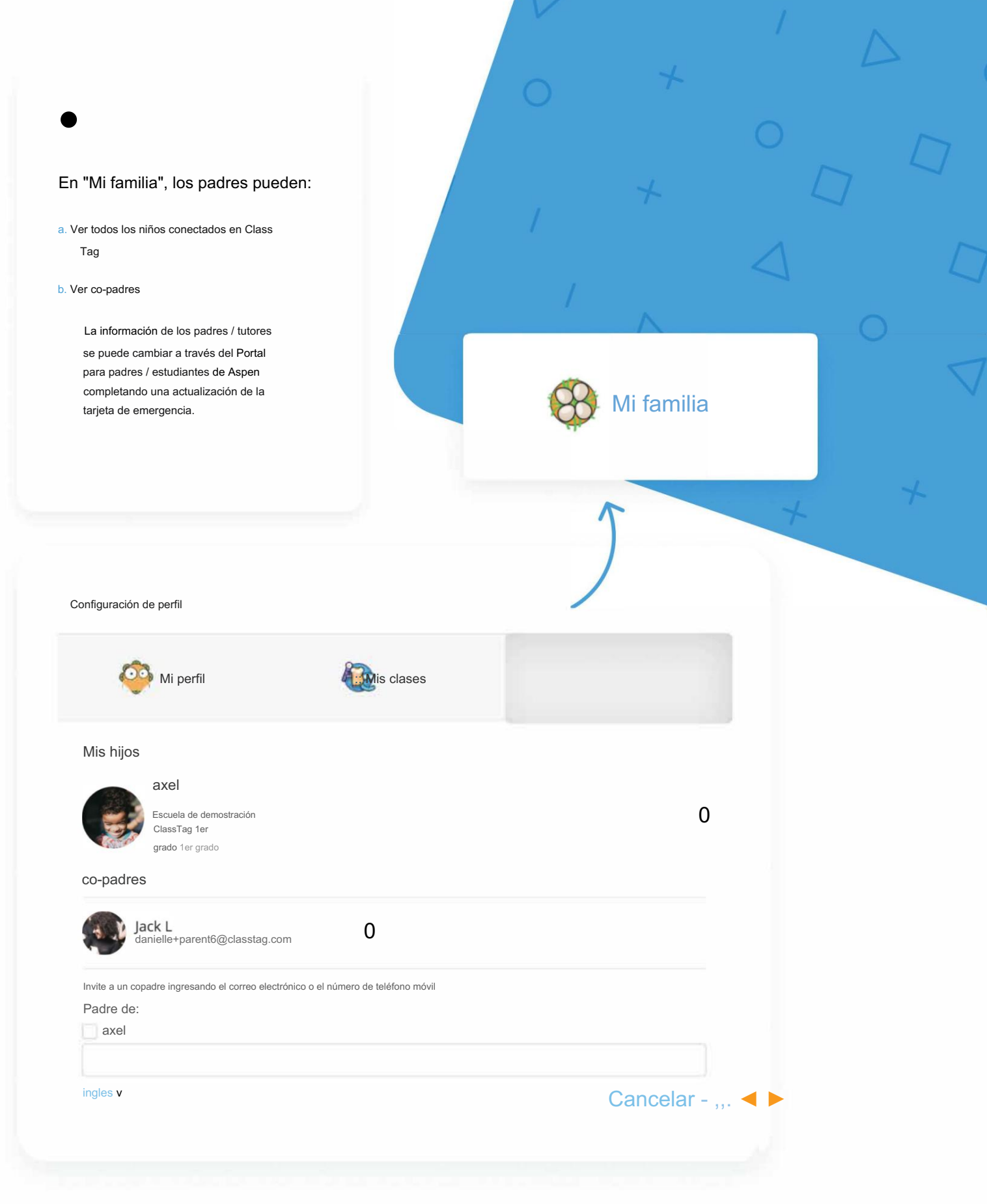

### Machine Translated by Google

Si los padres desean editar sus configuraciones de comunicación, comiencen haciendo clic en las tres líneas en la esquina superior izquierda de su página de Etiqueta de clase. Luego seleccionarán "Configuración de la cuenta". Hay dos pestañas para editar, "Información de la cuenta" y "Comunicación".

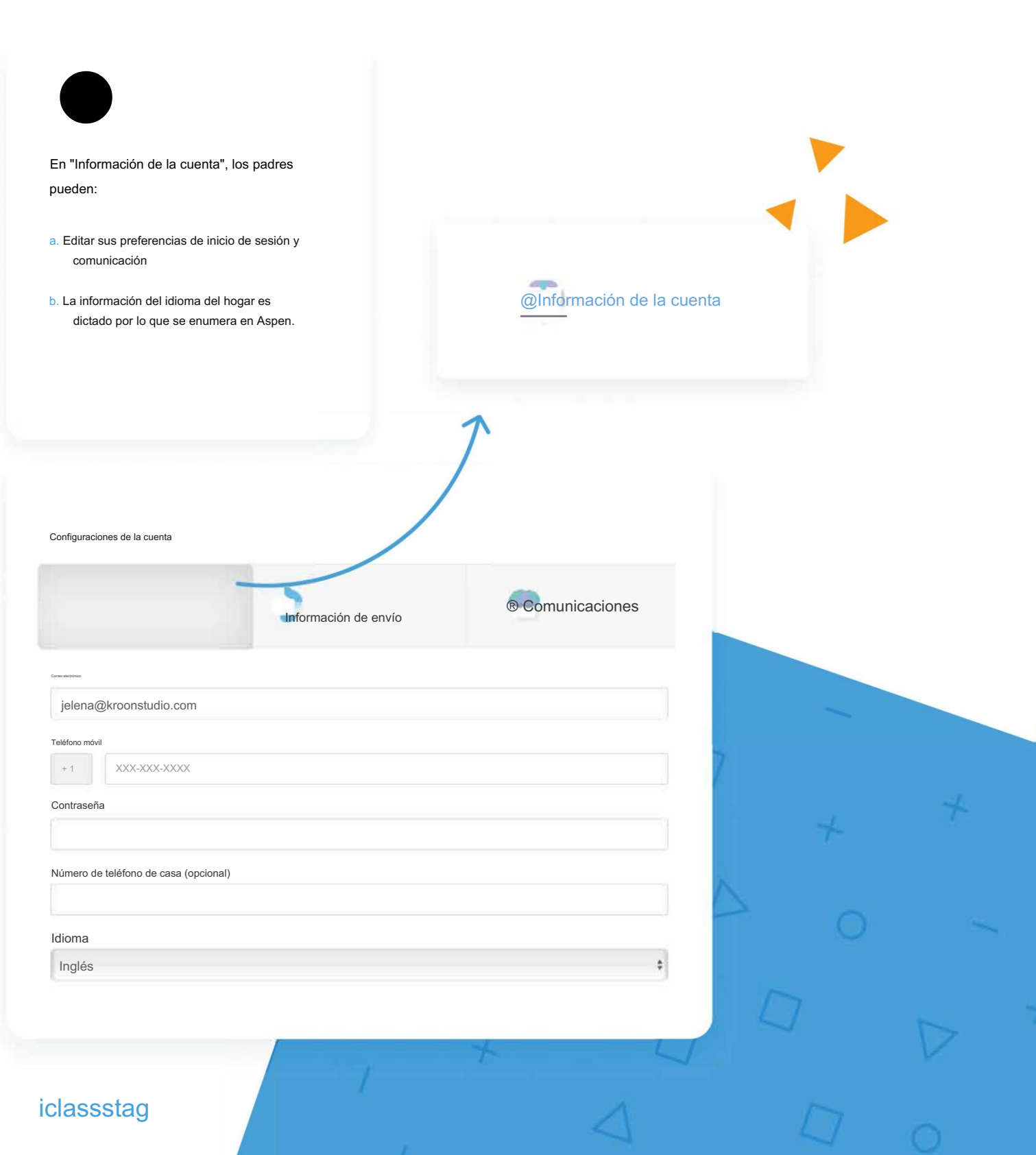

#### Machi

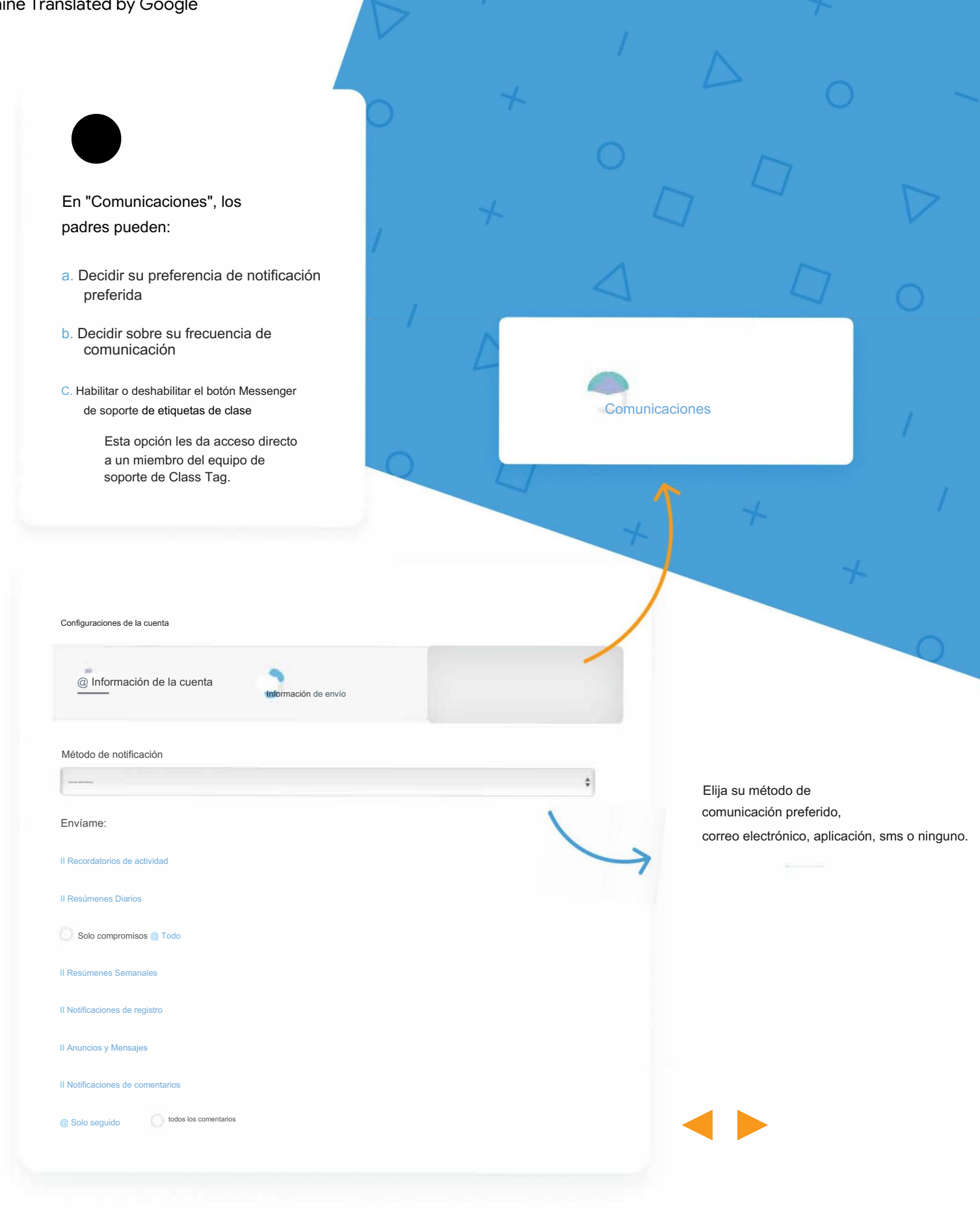